## Updating Your Expense Profile

From your Expense profile, you can update information such as personal information, contact information, and emergency contacts. You can add your expense delegates, view the approvers for your expense reports, and add favorite attendees for your use in expense reports.

1. To access your Expense profile, from the SAP Concur home page, click Profile, and then click Profile Settings.

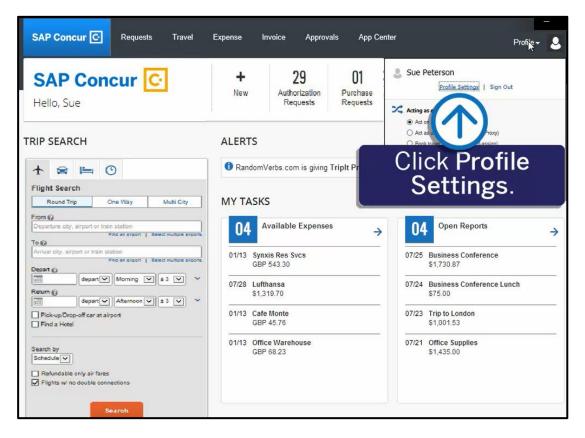

You will find the most common profile tasks on the **Profile Options** page. You can also use the menus on the left to select a setting to update.

| SAP Concur C Requests                                                                                                    | Travel Expense Invoice Ap                                                                                                    | provals App Center                                                                                                    | Profile - |
|----------------------------------------------------------------------------------------------------|----------------------------------------------------------------------------------------------------|----------------------------------------------------------------------------------------------------|-----------|
| Profile Personal Information                                                                                                    | Change Password System Settings (                                                                                                    | Concur Mobile Registration Travel Vacation Reassignm                                                                                                    | ent       |
| Your Information<br>Personal Information<br>Company Information<br>Email Addresses<br>Sponsored Guest Users<br>Emergency Contact<br>Credit Cards<br>Travel Settings<br>Travel Settings<br>Travel Preferences<br>International Travel<br>Frequent-Traveler Programs<br>Assistants/Arrangers<br>Request Settings<br>Request Settings<br>Request Delegates<br>Request Preferences<br>Request Preferences<br>Request Approvers<br>Favorite Attendees<br>Expense Settings<br>Expense Information<br>Bank Information<br>Expense Delegates<br>Expense Delegates<br>Expense Preferences | Profile Options<br>Select one of the following to customize your of<br>Personal Information<br>Your home address and emergency contact<br>information.<br>Omy and part and business address or<br>your remote location address.<br>Credit Card Information<br>You can store your credit card information her<br>so you don't have to re-enter it each time you<br>purchase an item or service.<br>E-Receipt Activation<br>Enable e-receipts to automatically receive<br>electronic receipts from participating vendors.<br>Travel Vacation Reassignment<br>Going to be out of the office? Configure your<br>backup travel manager.<br>Request Preferences<br>Select the options that define when you receive<br>email notifications. Prompts are pages that<br>appear when you select a certain action, such<br>as Submit or Print.<br>Change Password<br>Change your password. | System Settings   Which time zone are you in? Do you prefer to use a 12 or 24-hour clock? When does your workday start/end?   Contact Information   How can we contact you about your travel yrrangements?   e Setup Travel Assistants   You can allow other people within your companies to book trips and enter expenses for you.   Travel Profile Options   Carrier, Hotel, Rental Car and other travelrelated preferences.   Expense Delegates   Delegates are employees who are allowed to perform work on behalf of other employees.   reverse Preferences   Select the options that define when you receive |           |

- 2. Use the following sections to start updating your Expense Profile:
  - Your Information Review and update your personal information, contact information, and emergency contacts. Verify your Email addresses, and add or update credit cards that are available to use for purchases.
  - Expense Settings Add expense delegates that can create, edit, and/or submit expense reports for you. View the approvers for your expense reports, and add favorite attendees for your use in expense reports.
  - Other Settings Activate E-receipts, configure system settings, change your password, and register your mobile devices.

In the following example, you will see how to add an expense delegate.

## 3. Click Expense Delegates.

Expense delegates can create, edit, and/or submit expense reports for you.

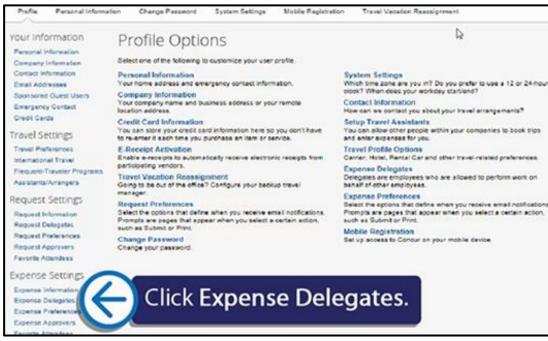

4. Click Add, and then specify which tasks you want the delegate to perform on your behalf.

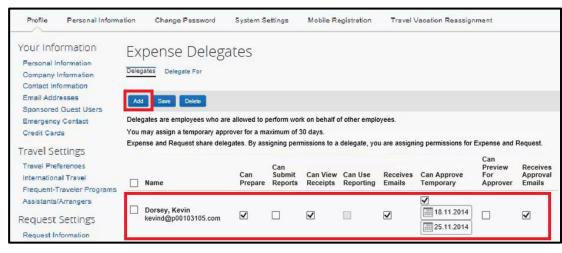

5. When you are finished adding your delegates, click **Done**. Last updated: 05/05/2017